## **Facility Registry Service Data Access**

EN2014 – February, 26 2014

## **Overview**

- Facility look-up service
- Facility Linkage Application (FLA)
	- Data stewardship tool
	- Allows you to access and suggest corrections to FRS data
- Requirements gathering
	- Two sessions this week and ongoing communication!

## Using the Facility Look-Up API Scenario: Responding to an Emergency

- Facility Look-up service
	- Search for a facility by:
		- State IDs
		- Facility name
		- Address
		- Lat long
		- And more
	- Get data including:
		- State information (submitted through FAC ID)
		- EPA program information
		- Direct reporter information
		- Data from other federal agencies
		- Lat long
		- Radial search
		- Cross state boundary data

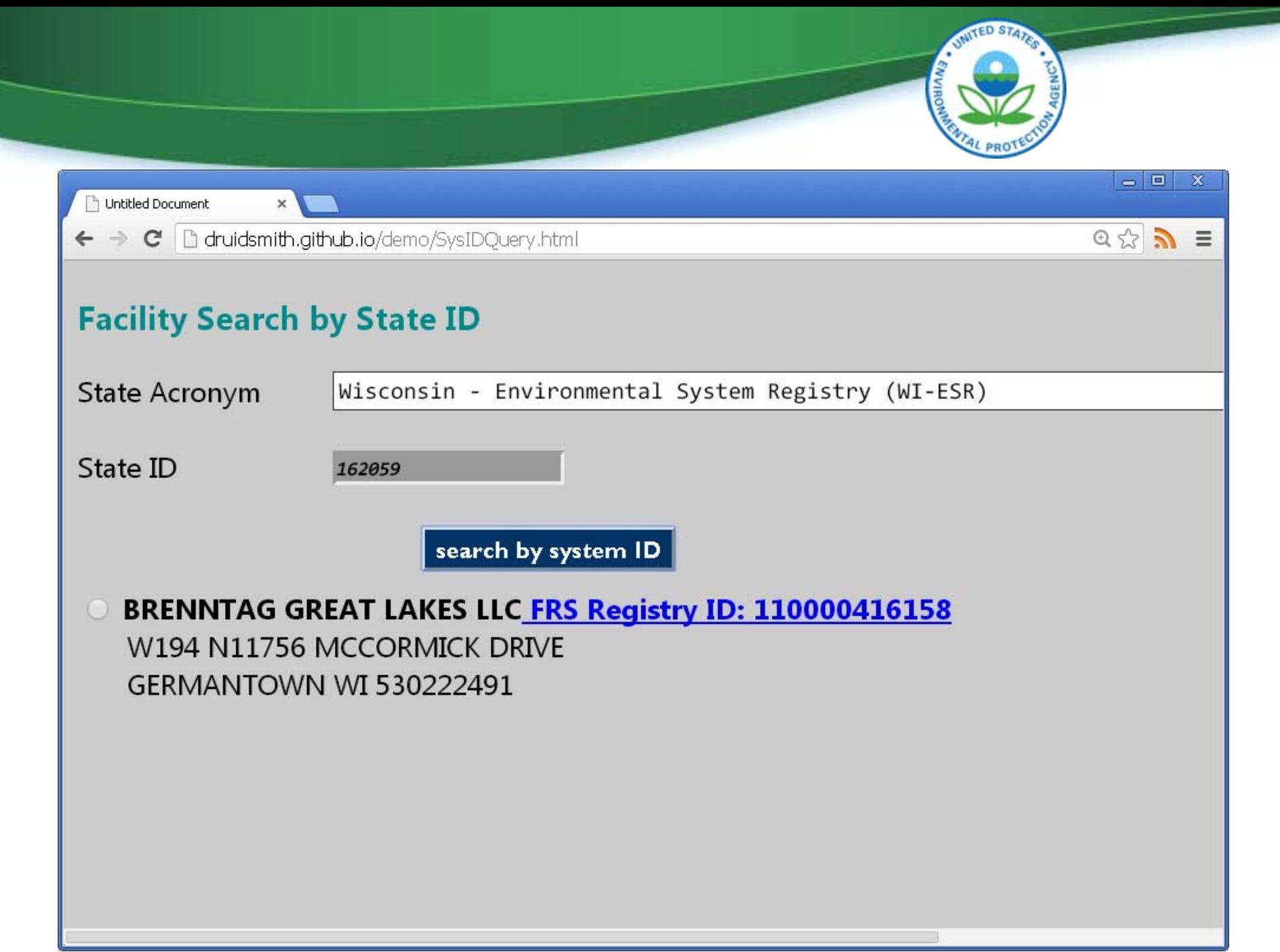

#### **Map Search**

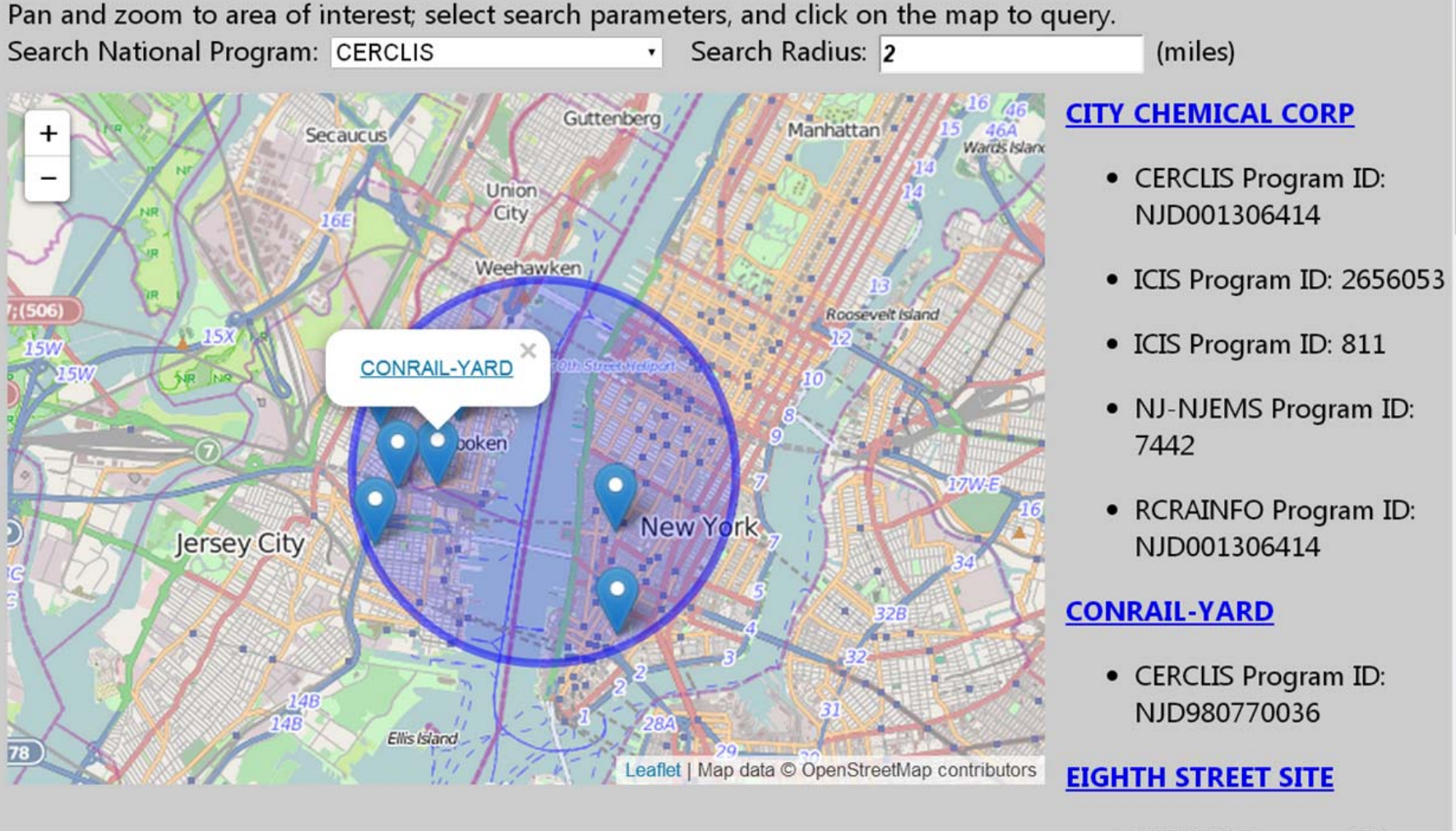

• CERCLIS Program ID: NJD986571115

**NTED STAT** 

#### Using the API Responding to an Emergency

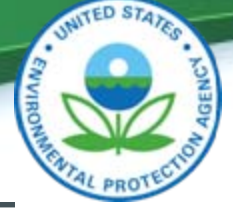

#### **nvirofacts**

ou are here: EPA Home » Envirofacts » Facility Registry Service (FRS) » FRS Facility Ouery

636

п

139

#### **RS Facility Detail Report**

Multisystem Search | Topic Searches | System

#### **FRS**

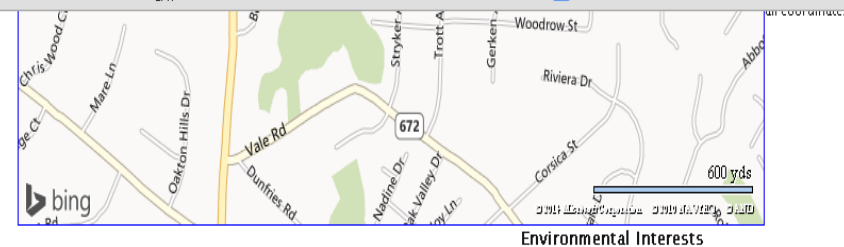

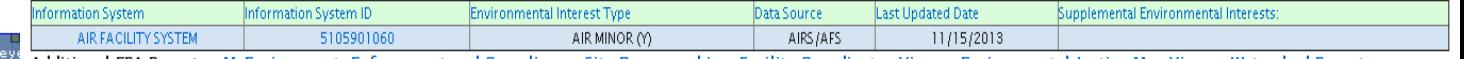

Query executed on: FEB-07-2014

Additional EPA Reports: MyEnvironment Enforcement and Compliance Site Demographics Facility Coordinates Viewer Environmental Justice Map Viewer Watershed Report

#### Standard Industrial Classification Codes (SIC)

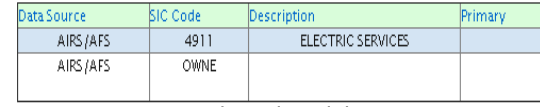

**Facility Codes and Flags** 

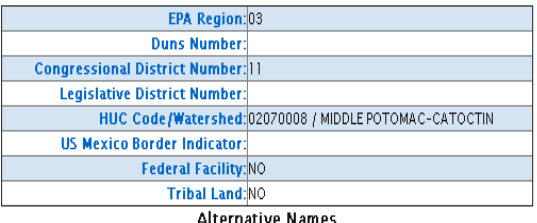

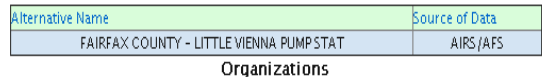

No Organizations returned.

#### National Industry Classification System Codes (NAICS)

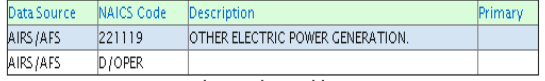

**Facility Mailing Addresses** 

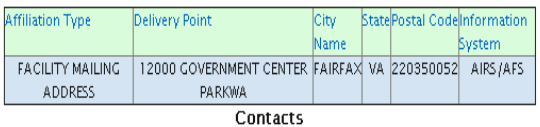

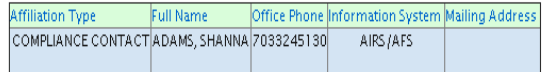

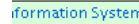

'n  $P_{\partial,\blacksquare}$ ò  $\blacksquare$ 

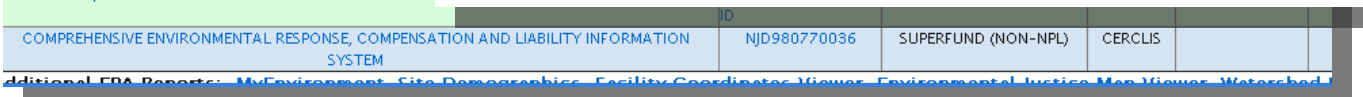

### Other APIs

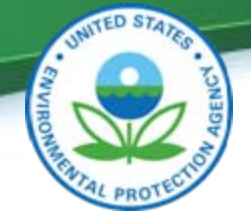

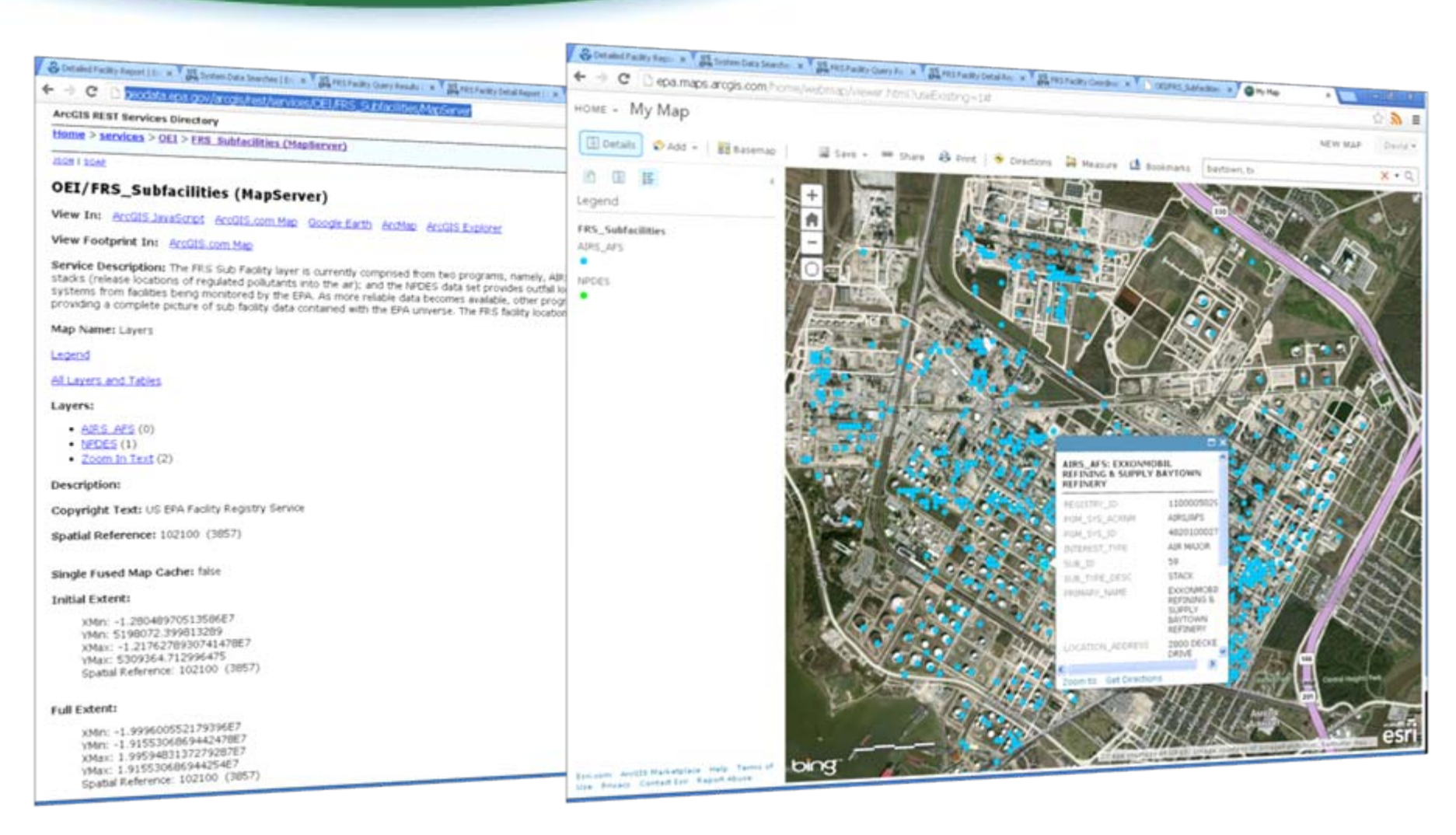

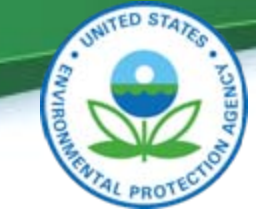

### Using the FLA Scenario: Preparing for an Emergency

- Facility Linkage Application (FLA)
	- Make comparisons between State and FRS data
		- Batch upload high priority facilities
	- Quickly and easily correct FRS data
	- Download data
	- Tap into FRS Data Stewardship Network
- **Give direct input into how data is shown through FRS**
- **Understand how State data compares to EPA data**

### Using the FLA - Preparing for an Emergency

Reset

Search

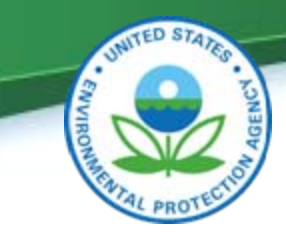

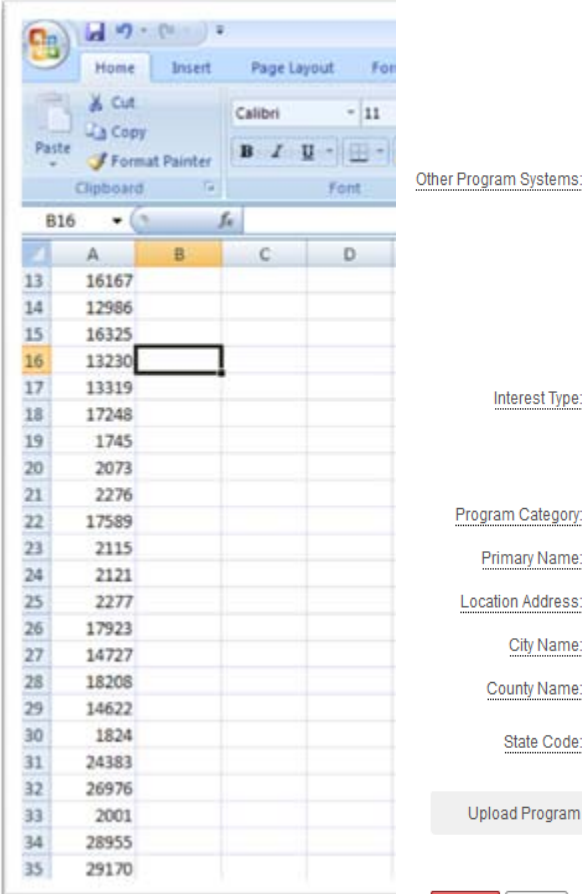

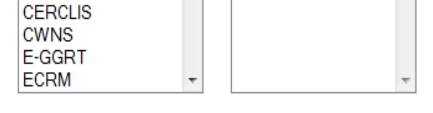

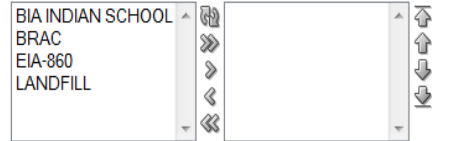

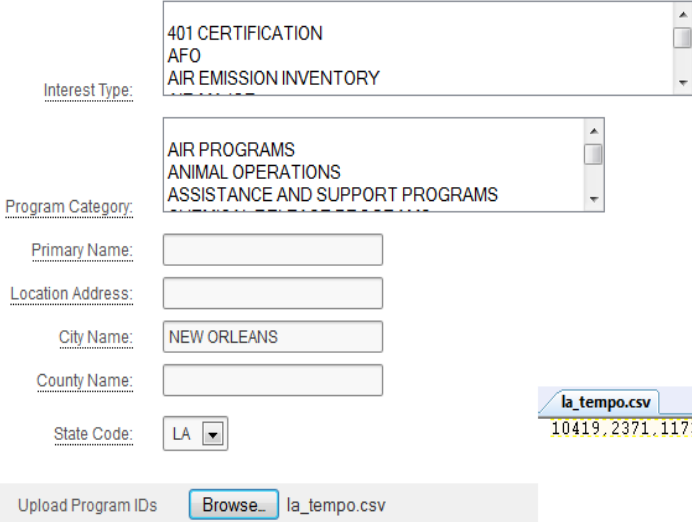

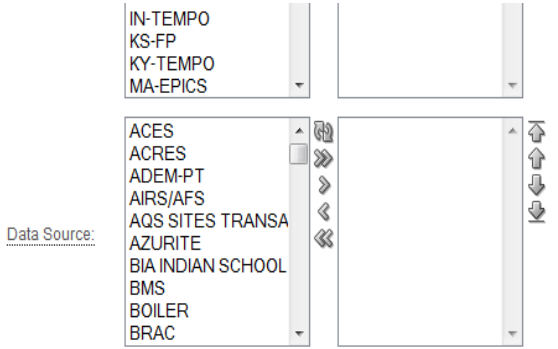

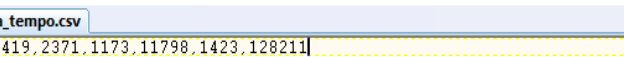

#### Using the FLA - Preparing for an Emergency

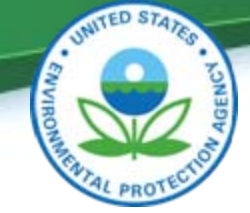

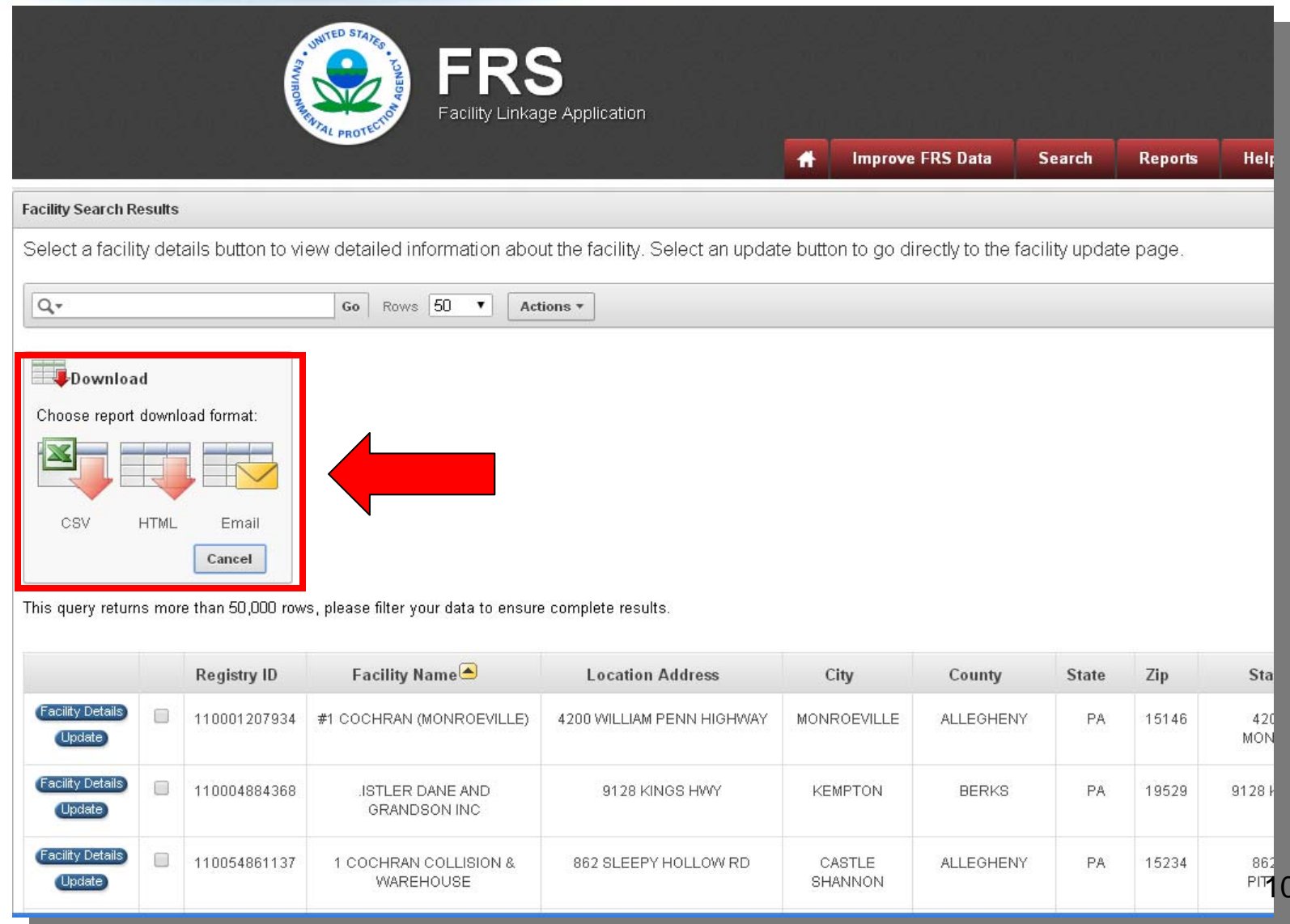

#### Using the FLA - Preparing for an Emergency

**JIM2** 

EPA\_SLT

**FRS** 

110000449104

30.019054

-89 901166

Ñ

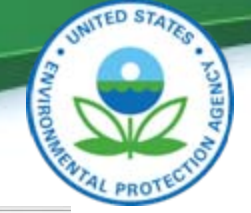

#### **Facility Update** Enter any needed changes then press the Submit button. Press the Reset button to restore the content of the page to what is currently saved in FRS. Registry ID: 110000449104 Facility Name: **BOC GASES Facility Location Information** Location Address: 15200 INTRACOAS **BOC GASES** 15200 INTRACOASTAL DRIVE NEW ORLEANS City Name: **NEW ORLEANS LA 70129-2338** Latitude: 30.018363 Longitude: -89.900932 County Name: ORLEANS EPA FRS ID: 110000449104  $LA$ State Code: egend Road Aerial Bird's eve Labels **Original best value** Zip: 70129-2338 О **Other facility location Directions** Facility centered on To change the location of the Representative Point (Best Pick Value) for this facility:  $N$   $\blacktriangledown$ Federal Facility Code: Ξ **Secondary DS value** П **New best value** Choose a new point from one of the points that already exist. Click on the point, then in the pop up window click on the "Change Best Value" button. Federal Agency Code:  $\overline{O}$ Add a new location to the map by clicking the Enter Lat/Long button and entering the coordinates.  $N =$ Tribal Land Code: or Add a new location to the map by clicking the Draw Point button at the bottom of the map. Tribal Land Name: State Legislative District: SE **Having trouble seeing the Geolocator buttons?** Small Business:  $\overline{\phantom{0}}$ Environmental Justice Code: **Submit** Reset VENETIAN ISLES00 vds @2010 NAVTEO @ AND **Restore Original Map Enter Lat/Long Draw Point** Action SubmitterLRT Record ID Conveyor of Record Program System Name Program System ID Program System Subentity IDProgram Latitude (NAD 83)Program Longitude (NAD 83)Best Value Collection Method Accuracy Value (m) So 23035665 **FDS FRS** 110000449104 30.018363  $-89.900932$  $(Y)$ ADDRESS MATCHING-HOUSE NUMBER  $30<sub>2</sub>$ 11940470 TRIS-PREFERRED **TRIS** 70129RCNDS15200 30.016868 -89.900066 **UNKNOWN**  $20\,$ N **TRIS\_REPORTED** 11940471 **TRIS** 70129RCNDS15200 30.016667  $-89.9$ N 14279920 **COMMERCIAL VENDOR RCRAINFO** LAD008189417 30.031523 -89.897342 N ADDRESS MATCHING-HOUSE NUMBER 150 100 23035665 **FRS FRS** 110000449104 30.018363 -89.900932 ADDRESS MATCHING-HOUSE NUMBER  $30$ M

23.36

INTERPOLATION-PHOTO

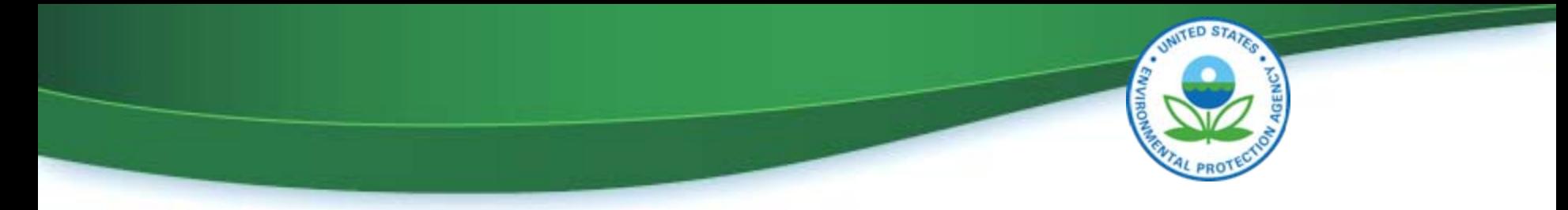

## EPA's use of the Look-up API for Industry Reports

- EPA is integrating look-up rest service into reporting done by Industry
- **Looking for state feedback could something like this be useful for states?**

# EPA's Use of Look-up API for Industry

### **Reporters**

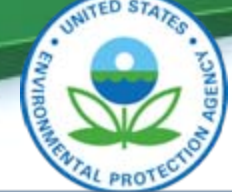

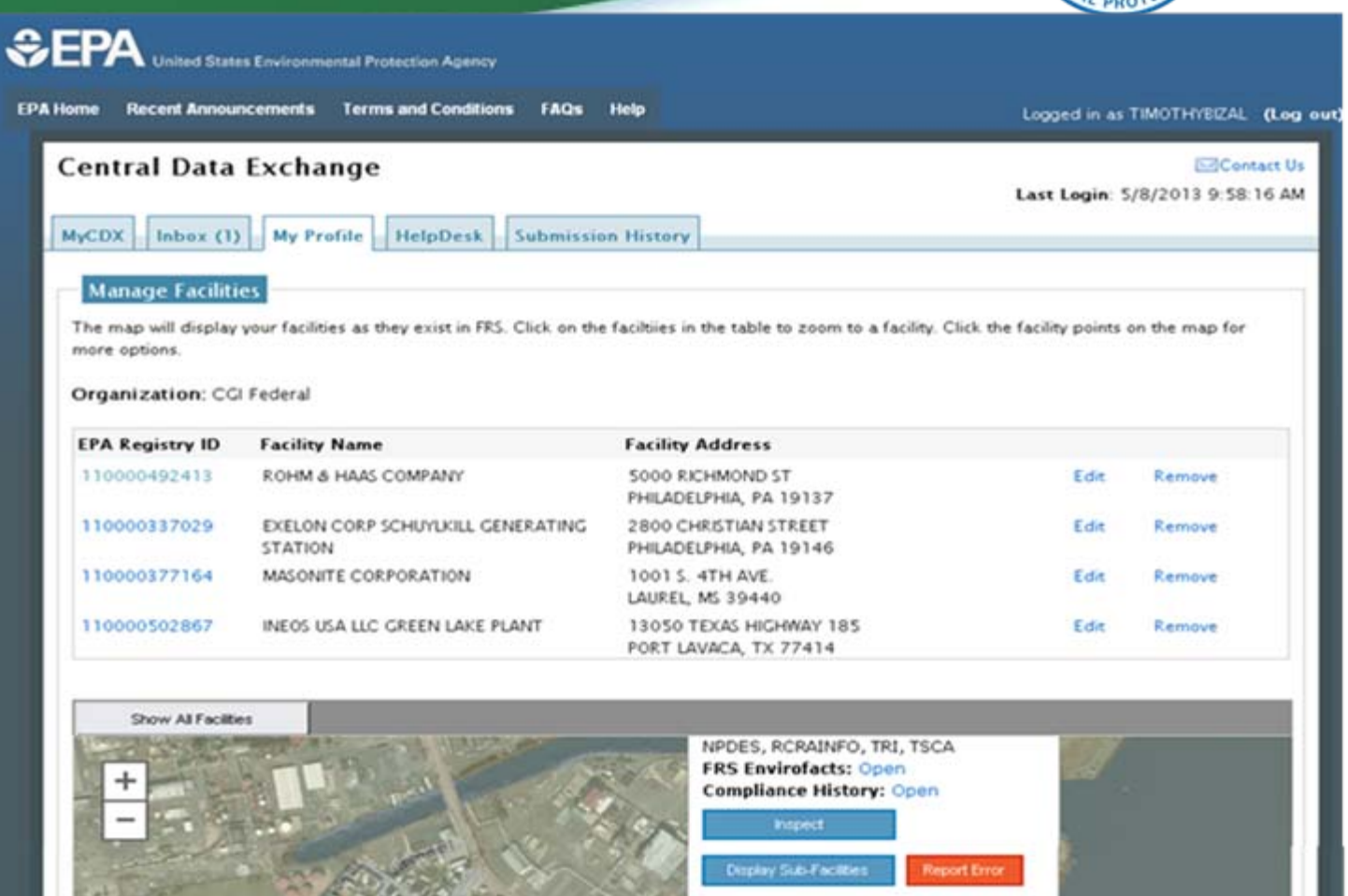

loom to

### Wrap Up

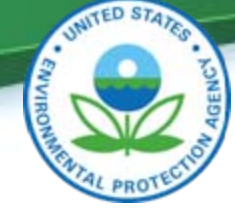

- Help us understand your requirements!
	- Today at 3:30 Ballroom C
	- Thursday at 8:30 Ballroom A
- Contact the FRS Team to:
	- Access the REST service
	- Obtain form and map code samples
	- Access the FLA
- Learn more about FRS: [www.epa.gov/frs](http://www.epa.gov/frs)

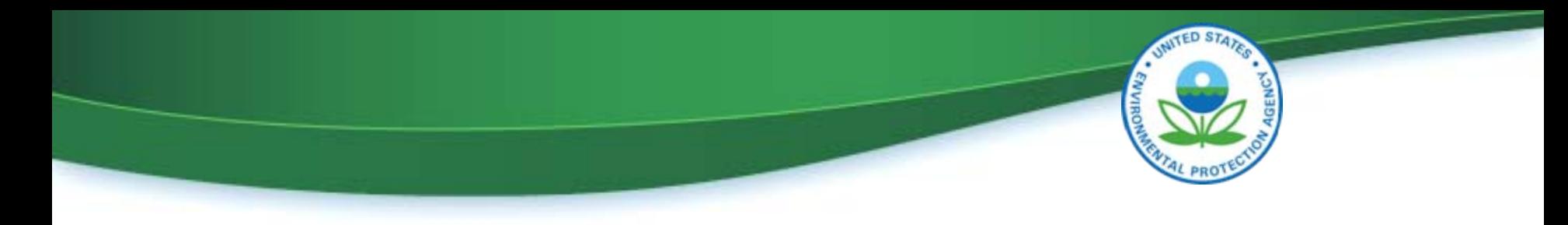

### **Contacts**

Dave Smith [Smith.DavidG@epa.gov](mailto:Smith.DavidG@epa.gov) Ana Greene [Greene.Ana@epa.gov](mailto:Greene.Ana@epa.gov) Aaron Meyers [Meyers.Aaron@epa.gov](mailto:Meyers.Aaron@epa.gov)

### **FRS Sessions:**

Today at 3:30 in Ballroom C Thursday 8:30 am Ballroom A